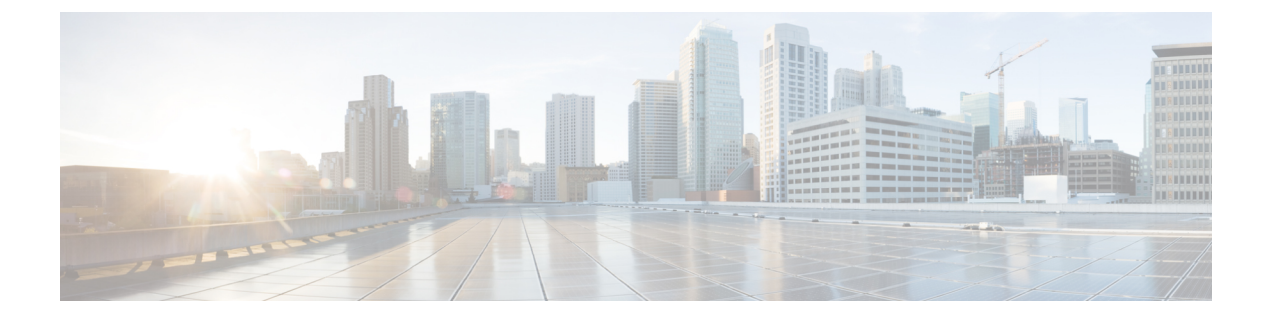

## その他の例

この章の内容は、次のとおりです。

- API [の例に関する情報](#page-0-0), 1 ページ
- 例:JSON API を使用したトップ [レベルのシステム要素の取得](#page-0-1), 1 ページ
- 例:JSON API [を使用したノードに関する情報の取得](#page-1-0), 2 ページ
- 例:JSON API [を使用した実行中のファームウェアの取得](#page-2-0), 3 ページ
- 例: JSON API を使用したリーフ ポート セレクタ [プロファイルの追加](#page-3-0)、4 ページ

#### <span id="page-0-1"></span><span id="page-0-0"></span>**API** の例に関する情報

この例では、JSON および XML 構造が読みやすいように改行、スペース、インデントで展開され ています。

## 例:**JSON API** を使用したトップレベルのシステム要素の 取得

次に、存在するシステム デバイスを判断するために APIC を照会する例を示します。

システム要素(APIC、スパイン、およびリーフ)に関する一般情報は、クラス top:System のオブ ジェクトに含まれています。

```
次に、API クエリー メッセージの例を示します。
```

```
GET http://192.0.20.123/api/class/topSystem.json
```
正常な動作時には次のような応答本文が返されます。

{ "imdata" : [{

```
"topSystem" : {
       "attributes" : {
         "instanceId" : "0:0",
         "address" : "10.0.0.32",
         "childAction" : "",
         "currentTime" : "2013-06-14T04:13:05.584",
         "currentTimeZone" : "",
         "dn" : "topology/pod-1/node-17/sys",
         "fabricId" : "0",
         "id" : "17",
         "inbMgmtAddr" : "0.0.0.0",
         "lcOwn" : "local",
         "mode" : "unspecified",
         "name" : "leaf0",
         "nodeId" : "0",
         "oobMgmtAddr" : "0.0.0.0",
         "podId" : "1",
         "replTs" : "never",
         "role" : "leaf",
         "serial" : "FOX-270308",
         "status" : "",
         "systemUpTime" : "00:00:02:03"
      }
    }
  }, { }"topSystem" : {
       "attributes" : {
         "instanceId" : "0:0",
         "address" : "10.0.0.1",
         "childAction" : "",
         "currentTime" : "2013-06-14T04:13:29.301",
         "currentTimeZone" : "PDT",
         "dn" : "topology/pod-1/node-1/sys",
         "fabricId" : "0",
         "id" : "1",
         "inbMgmtAddr" : "0.0.0.0",
         "lcOwn" : "local",
         "mode" : "unspecified",
         "name" : "apic0",
         "nodeId" : "0",
         "oobMgmtAddr" : "0.0.0.0",
         "podId" : "0",
         "replTs" : "never",
         "role" : "apic",
         "serial" : "",
         "status" : "",
         "systemUpTime" : "00:00:02:26"
      }
    }
  }
]
```
この応答は、システムが 1 つの APIC(ノード 1)と 1 つのリーフ(ノード 17)で構成されること を示します。

### <span id="page-1-0"></span>例:**JSON API** を使用したノードに関する情報の取得

次に、システムのノードにアクセスするために APIC を照会する例を示します。 ファブリックの特定のノード デバイスに API 操作を指示するために、リソースのパスは /mo/topology/pod-*number*/node-*number*/sys/ とその後に続くノード コンポーネントで構成されま

}

す。 たとえば、この URI はノード 1 のシャーシ スロット B のボード センサー 3 にアクセスしま す。

GET http://192.0.20.123/api/mo/topology/pod-1/node-1/sys/ch/bslot/board/sensor-3.json 正常な動作時には次のような応答本文が返されます。

```
{
 "imdata" :
  ["eqptSensor" : {
        "attributes" : {
          "instanceId" : "0:0",
          "childAction" : "",
          "dn" : "topology/pod-1/node-1/sys/ch/bslot/board/sensor-3",
          "id" : "3",
          "majorThresh" : "0",
          "mfgTm" : "not-applicable",
          "minorThresh" : "0",
          "model" : "",
          "monPolDn" : "",
          "rev" : "0",
          "ser" : "",
          "status" : "",
          "type" : "dimm",
          "vendor" : "Cisco Systems, Inc."
        }
     }
   }
 ]
}
```
### <span id="page-2-0"></span>例:**JSON API** を使用した実行中のファームウェアの取得

次に、実行中のファームウェア イメージを判断するために APIC を照会する例を示します。

実行中のファームウェアの詳細情報は、APIC ファームウェアのステータス コンテナ クラス firmware:IfcFwStatusContの子クラス(サブツリー)であるクラスのオブジェクトfirmware:IfcRunning に含まれています。実行中のファームウェアインスタンスが複数存在する場合があるので(APIC インスタンス 1 つにつき 1 個)、コンテナ クラスを照会し、実行中のファームウェア オブジェク トのサブツリーの応答をフィルタリングできます。

```
次に、API クエリー メッセージの例を示します。
```

```
GET http://192.0.20.123/api/class/firmwareIfcFwStatusCont.json?
       query-target=subtree
        &
        target-subtree-class=firmwareIfcRunning
```
正常な動作時には次のような応答本文が返されます。

```
{
 "imdata" : [{
      "firmwareIfcRunning" : {
        "attributes" : {
          "instanceId" : "0:0",
          "applId" : "3",
          "childAction" : "",
          "dn" : "ifcfwstatuscont/ifcrunning-3",
          "lcOwn" : "local",
```

```
"replTs" : "never",
         "rn" : "",
         "status" : "",
         "ts" : "2012-12-31T16:00:00.000",
         "type" : "ifc"
         "version" : "1.1"
      }
    }
   }, {
     "firmwareIfcRunning" : {
       "attributes" : {
         "instanceId" : "0:0",
         "applId" : "1",
         "childAction" : "",
         "dn" : "ifcfwstatuscont/ifcrunning-1",
         "lcOwn" : "local",
         "replTs" : "never",
         "rn" : "",
         "status" : "",
         "ts" : "2012-12-31T16:00:00.000",
         "type" : "ifc",
         "version" : "1.1"
       }
    }
   }, { }"firmwareIfcRunning" : {
       "attributes" : {
         "instanceId" : "0:0",
         "applId" : "2",
         "childAction" : "",
         "dn" : "ifcfwstatuscont/ifcrunning-2",
         "lcOwn" : "local",
         "replTs" : "never",
         "rn" : "",
         "status" : "",
         "ts" : "2012-12-31T16:00:00.000",
         "type" : "ifc",
         "version" : "1.1"
      }
    }
  }
]
```
この応答は、APIC ファームウェア バージョン 1.1 の 3 つの実行中のインスタンスについて記述し ています。

# <span id="page-3-0"></span>例:**JSON API** を使用したリーフポートセレクタプロファ イルの追加

次に、リーフ ポート セレクタ プロファイルを追加する例を示します。

『*Cisco APIC Management Information Model Reference*』 に示すように、このクラスの階層はリーフ ポート セレクタ プロファイルを形成します。

• fabric:LePortP:リーフ ポート プロファイルは、このクラスの管理対象オブジェクト(MO) で表され、uni/fabric/leportp-[*name*] の識別名(DN)形式(leportp-[*name*] は相対名 (RN))を持ちます。リーフポートプロファイルオブジェクトは、子オブジェクトとして リーフ ポート セレクタを含むことができるテンプレートです。

}

◦ fabric:LFPortS:リーフ ポート セレクタは、このクラスの MO で表され、 lefabports-[*name*]-typ-[*type*]のRN形式を持ちます。リーフポートセレクタオブジェ クトには、子オブジェクトとして1つ以上のポートまたはポートの範囲を含めることが できます。

◦ fabric:PortBlk:リーフ ポートまたはリーフ ポートの範囲は、このクラスの MO で 表され、portblk-[*name*] の RN 形式を持ちます。

新しいリーフ ポート セレクタ プロファイル MO を作成する API コマンドは、子 MO を作成およ び設定することもできます。

次の例では、「MyLPSelectorProf」という名前でリーフ ポート セレクタ プロファイルを作成しま す。この例のプロファイルには、リーフ スイッチ 1 上でリーフ ポート 1 を、リーフ スイッチ 1 上でリーフ ポート 3 ~ 5 を選択する「MySelectorName」という名前のセレクタが含まれます。 新 しいプロファイルを作成および設定するには、この HTTP POST メッセージを送信します。

POST http://192.0.20.123/api/mo/uni/fabric/leportp-MyLPSelectorProf.json

```
{
  "fabricLePortP" : {
     "attributes" : {
       "descr" : "Selects leaf ports 1/1 and 1/3-5"
    },
    "children" : [{
         "fabricLFPortS" : {
            "attributes" : {
              "name" : "MySelectorName",
              "type" : "range"
           },
           "children" : [{
                "fabricPortBlk" : {
                  "attributes" : {
                    "fromCard" : "1",
                     "toCard" : "1",
                     "fromPort" : "1",
                     "toPort" : "1",
                     "name" : "block2"
                  }
               \begin{array}{c} \big\} \\ \big\downarrow \end{array}}, {
                "fabricPortBlk" : {
                  "attributes" : {
                     "fromCard" : "1",
                     "toCard" : "1",
                     "fromPort" : "3",
                     "toPort" : "5",
                    "name" : "block3"
                  }
                }
              }
           ]
         }
       }
    ]
 \frac{1}{\sqrt{2}}}
正常な動作時には次の応答本文が返されます。
{
  "imdata" : [{
       "fabricLePortP" : {
```

```
"attributes" : {
          "instanceId" : "0:0",
          "childAction" : "deleteNonPresent",
          "descr" : "Select leaf ports 1/1 and 1/3-5",
          "dn" : "uni/fabric/leportp-MyLPSelectorProf",
          "lcOwn" : "local",
          "name" : "MyLPSelectorProf",
          "replTs" : "never",
          "rn" : "",
          "status" : "created"
        },
        "children" : [{
            "fabricLFPortS" : {
              "attributes" : {
                "instanceId" : "0:0",
                "childAction" : "deleteNonPresent",
                "dn" : "",
                "lcOwn" : "local",
                "name" : "MySelectorName",
                "replTs" : "never",
                "rn" : "lefabports-MySelectorName-typ-range",
                "status" : "created",
                "type" : "range"
              },
              "children" : [{
                  "fabricPortBlk" : {
                    "attributes" : {
                       "instanceId" : "0:0",
                       "childAction" : "deleteNonPresent",
                      "dn" : "",
                       "fromCard" : "1",
                       "fromPort" : "3",
                       "lcOwn" : "local",
                       "name" : "block3",
                      "replTs" : "never",
                      "rn" : "portblk-block3",
                      "status" : "created",
                       "toCard" : "1",
                       "toPort" : "5"
                    }
                  }
                }, {
                  "fabricPortBlk" : {
                     "attributes" : {
                       "instanceId" : "0:0",
                      "childAction" : "deleteNonPresent",
                      "dn" : "",
                       "fromCard" : "1",
                       "fromPort" : "1",
                      "lcOwn" : "local",
                       "name" : "block2",
                       "replTs" : "never",
                      "rn" : "portblk-block2",
                       "status" : "created",
                       "toCard" : "1",
                      "toPort" : "1"
                     }
                  }
                }
              ]
            }
          }
        ]
      }
    }
  ]
}
```
Г

新しいプロファイルを削除するには、次の例のように、"status":"deleted" の fabricLePortP 属性 を持つ HTTP POST メッセージを送信します。

POST http://192.0.20.123/api/mo/uni/fabric/leportp-MyLPSelectorProf.json

```
{
 "fabricLePortP" : {
    "attributes" : {
      "status" : "deleted"
   }
 }
}
```
または、この HTTP DELETE メッセージを送信できます。

DELETE http://192.0.20.123/api/mo/uni/fabric/leportp-MyLPSelectorProf.json

 $\overline{\phantom{a}}$ 

T